#### John Perry

[Basic 2-D](#page-2-0)

Plotting

Options for [displaying plots](#page-30-0)

[Implicit plots](#page-37-0)

[Parametric and](#page-44-0) polar plots

<span id="page-0-0"></span>[Summary](#page-51-0)

# MAT 305: Mathematical Computing Lecture 2: 2-D Graphing in Sage

John Perry

University of Southern Mississippi

Fall 2009

**KO KA KO KE KE KA HE KO KO** 

# Outline

**KO KA KO KE KE KA HE KO KO** 

MAT 305: [Mathematical](#page-0-0) Computing

#### John Perry

[Basic 2-D](#page-2-0) objects

Plotting

Options for [displaying plots](#page-30-0)

[Implicit plots](#page-37-0)

polar plots

[Summary](#page-51-0)

**1** [Basic 2-D objects](#page-2-0)

<sup>2</sup> [Plotting functions](#page-15-0)

**3** [Options for displaying plots](#page-30-0)

**4** [Implicit plots](#page-37-0)

**5** [Parametric and polar plots](#page-44-0)

### 6 [Summary](#page-51-0)

You should be in worksheet mode to repeat the examples.

#### John Perry

#### [Basic 2-D](#page-2-0) objects

Plotting

- Options for [displaying plots](#page-30-0)
- [Implicit plots](#page-37-0)
- [Parametric and](#page-44-0) polar plots
- [Summary](#page-51-0)

### **1** [Basic 2-D objects](#page-2-0)

<sup>2</sup> [Plotting functions](#page-15-0)

**3** [Options for displaying plots](#page-30-0)

- 4 [Implicit plots](#page-37-0)
- **5** [Parametric and polar plots](#page-44-0)

### <span id="page-2-0"></span>6 [Summary](#page-51-0)

# Outline

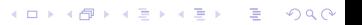

#### John Perry

[Basic 2-D](#page-2-0) objects

- Options for [displaying plots](#page-30-0)
- [Implicit plots](#page-37-0)
- polar plots
- [Summary](#page-51-0)

# The point() command

### point ( $(x_0, y_0)$ , *options*) where

- $(x_0, y_0)$  is a Python *tuple*  $(x, y)$
- *options* include
	- pointsize: size of point, default size is 10
	- rgbcolor: rgb tuple
		- default color is blue
		- some names allowed in quotes: 'red', 'black', etc.

**KORKAPRADER DE VOOR** 

more on this later

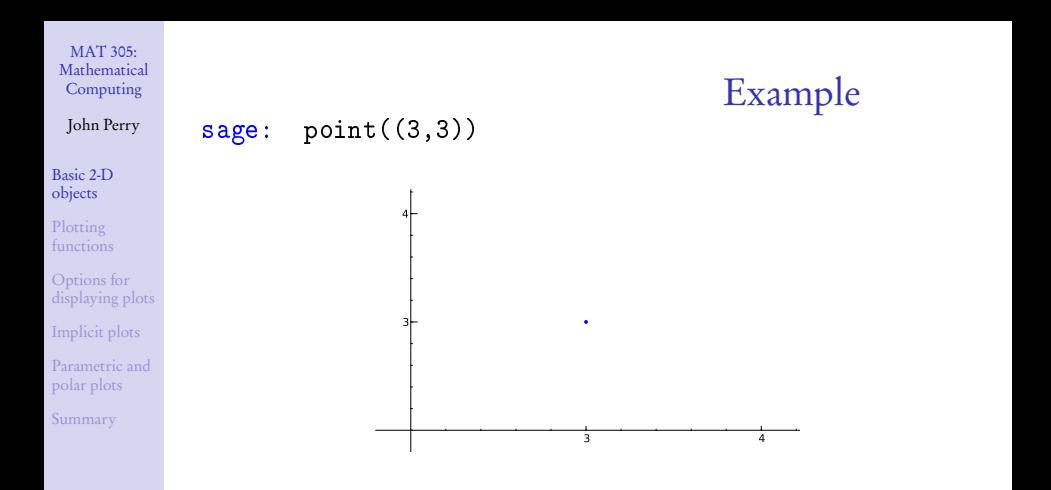

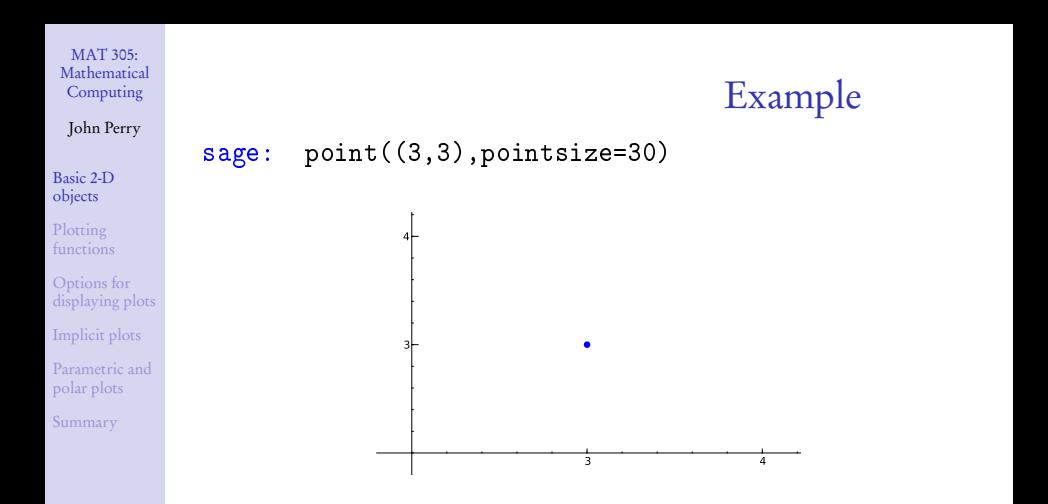

#### John Perry

[Basic 2-D](#page-2-0) objects

- Options for [displaying plots](#page-30-0)
- [Implicit plots](#page-37-0)
- [Parametric and](#page-44-0) polar plots
- [Summary](#page-51-0)

# line ( $[(x_1,y_1), (x_2,y_2)]$ , *options*) where

- $(x_1, y_1)$  and  $(x_2, y_2)$  are Python tuples
- *options* include
	- thickness of curve (default is 1)
	- linestyle: '-' (solid), '--' (dashed), '-.' (dash-dot), ':' (dots), steps

**KO KA KO KE KE KA HE KO KO** 

The line() command

• rgbcolor

John Perry

sage: line([(3,3),(1,-1)])

[Basic 2-D](#page-2-0) objects

Plotting [functions](#page-15-0)

Options for [displaying plots](#page-30-0)

[Implicit plots](#page-37-0)

[Parametric and](#page-44-0) polar plots

[Summary](#page-51-0)

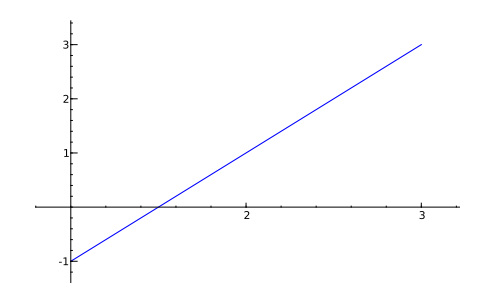

Example

イロトイ団 トイミトイミト

重し  $2990$ 

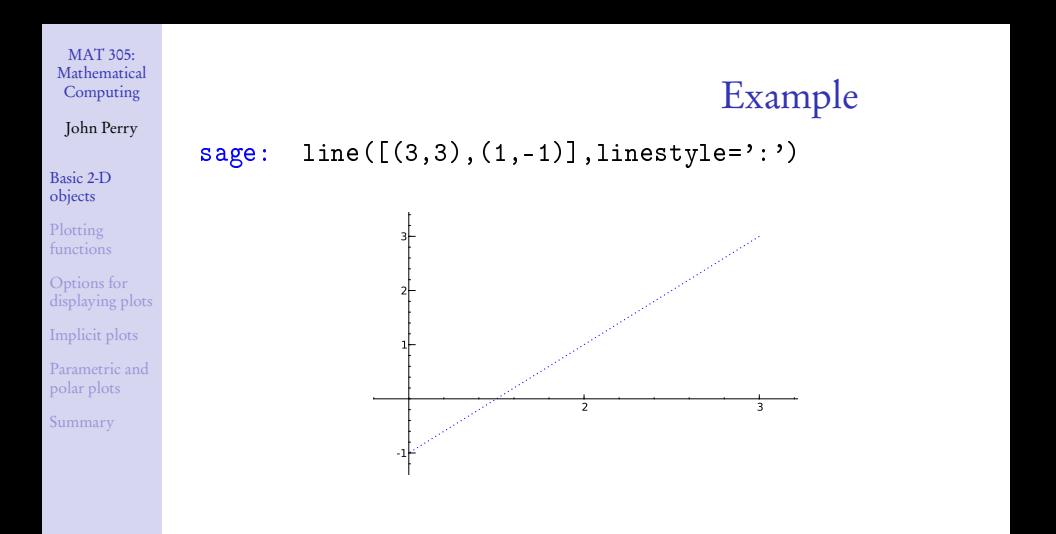

#### John Perry

[Basic 2-D](#page-2-0) objects

Options for [displaying plots](#page-30-0)

[Implicit plots](#page-37-0)

[Parametric and](#page-44-0) polar plots

[Summary](#page-51-0)

# The polygon() command

**KORKAPRADER DE VOOR** 

polygon( $\mathbb{I}(x_1, y_1)$ ,  $(x_2, y_2)$ , ...,  $(x_n, y_n)$ ], *options*) where

- $(x_i, y_i)$  is a Python *tuple* representing a point of the polygon
- *options* include
	- thickness of lines (default is 1)
	- alpha: how transparent the line is
		- value from 0 to 1
		- 0: invisible; 1 opaque
	- rgbcolor

The polygon will be filled. Don't want a filled polygon? combine lines instead. See below.

#### MAT 305: [Mathematical](#page-0-0) Computing John Perry Example sage: polygon([(0,0),(3,1),(4,-2)])

[Basic 2-D](#page-2-0) objects

Plotting [functions](#page-15-0)

Options for [displaying plots](#page-30-0)

[Implicit plots](#page-37-0)

[Parametric and](#page-44-0) polar plots

[Summary](#page-51-0)

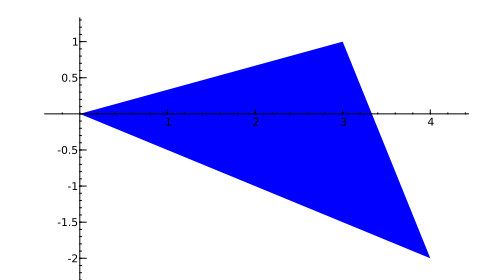

イロメイタメイをメイをメー

重

 $2990$ 

# Example

イロメイタメイをメイをメー

 $\equiv$ 

 $2990$ 

sage: polygon([(0,0),(3,1),(4,-2)],alpha=0.5)

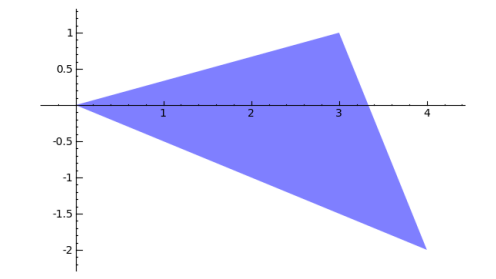

John Perry

MAT 305: [Mathematical](#page-0-0) Computing

[Basic 2-D](#page-2-0) objects

Plotting [functions](#page-15-0)

Options for [displaying plots](#page-30-0)

[Implicit plots](#page-37-0)

[Parametric and](#page-44-0) polar plots

[Summary](#page-51-0)

#### John Perry

[Basic 2-D](#page-2-0) objects

Plotting

- Options for [displaying plots](#page-30-0)
- [Implicit plots](#page-37-0)
- polar plots
- [Summary](#page-51-0)

# The text() command

**KO KA KO KE KE KA HE KO KO** 

text (*message*,  $(x_0, y_0)$  , *options*) where

- *message* can be a number, function, or string
- the text is centered over  $(x_0, y_0)$
- *options* include
	- fontsize controls the size of the text (default is 10)
	- rgbcolor

John Perry

[Basic 2-D](#page-2-0) objects

Plotting

Options for [displaying plots](#page-30-0)

[Implicit plots](#page-37-0)

[Parametric and](#page-44-0) polar plots

[Summary](#page-51-0)

# Combine plot objects with +

**KO KA KO KE KE KA HE KO KO** 

- Store graphics objects in memory using expressions
- Addition combines simple objects into complex objects

#### John Perry

[Basic 2-D](#page-2-0) objects

Plotting [functions](#page-15-0)

Options for [displaying plots](#page-30-0) [Implicit plots](#page-37-0) [Parametric and](#page-44-0)

polar plots

[Summary](#page-51-0)

sage: point1 = point((3,3),pointsize=30, rgbcolor='red') sage: point2 = point((1,-1),pointsize=30, rgbcolor='red') sage: my\_line = line([(3,3),(1,-1)],linestyle=':') sage: my\_label1 = text('(3,3)',(2.8,3)) sage: my\_label2 = text('(1,-1)',(1.2,-1)) sage: point1 + point2 + my\_line + my\_label1 + my\_label2

Example

イロト 不優 トイ君 トイ君 トー 君一

 $2990$ 

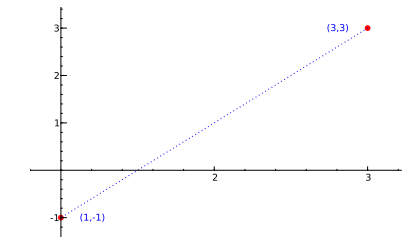

#### John Perry

[Basic 2-D](#page-2-0)

Plotting [functions](#page-15-0)

Options for [displaying plots](#page-30-0) [Implicit plots](#page-37-0) [Parametric and](#page-44-0) polar plots [Summary](#page-51-0)

### **1** [Basic 2-D objects](#page-2-0)

### **2** [Plotting functions](#page-15-0)

**3** [Options for displaying plots](#page-30-0)

- 4 [Implicit plots](#page-37-0)
- **5** [Parametric and polar plots](#page-44-0)

### <span id="page-15-0"></span>6 [Summary](#page-51-0)

## Outline

イロト (個)トイ君 トイ君 トー  $\equiv$  $2990$ 

#### John Perry

[Basic 2-D](#page-2-0)

#### Plotting [functions](#page-15-0)

Options for [displaying plots](#page-30-0)

[Implicit plots](#page-37-0)

polar plots

# The plot() command

**KOD KARD KED KED DRAM** 

### plot  $(f(x),$  options) where

- $f(x)$  is an expression in a defined variable x
- *options* include
	- xmin, xmax (no ymin, ymax options in plot())
	- plot\_points: minimal number of plot points
	- fill: to axis, min  $\gamma$  value, max  $\gamma$  value, a number  $c$ , or a function  $g(x)$
	- fillcolor
	- rgbcolor
	- thickness
	- linestyle

#### John Perry

#### [Basic 2-D](#page-2-0) objects

#### Plotting [functions](#page-15-0)

Options for [displaying plots](#page-30-0)

[Implicit plots](#page-37-0)

[Parametric and](#page-44-0) polar plots

[Summary](#page-51-0)

# Basic example

K ロ X K 個 X K ミ X K ミ X ミ X Y Q Q Q

sage: plot(x\*\*2, xmin=-2,xmax=2)

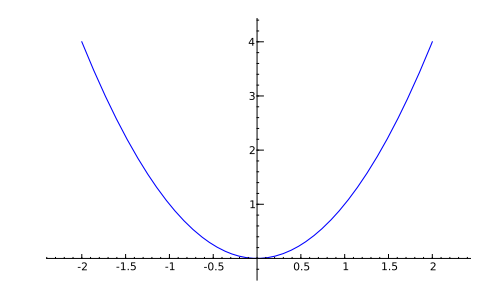

#### John Perry

[Basic 2-D](#page-2-0) objects

Plotting [functions](#page-15-0)

Options for [displaying plots](#page-30-0)

[Implicit plots](#page-37-0)

[Parametric and](#page-44-0) polar plots

[Summary](#page-51-0)

# Experiment with options!

イロト(御) イヨト イヨト 一番…

 $2990$ 

$$
\verb|sage: plot(x**2, xmin=-4, xmax=4, \newline linestyle=--\text{''}, \text{rgbcolor=(1,0,0.8)})
$$

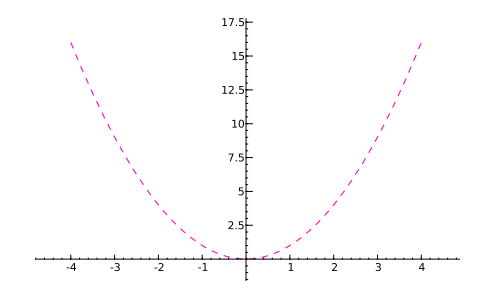

#### John Perry

[Basic 2-D](#page-2-0)

#### Plotting [functions](#page-15-0)

Options for [displaying plots](#page-30-0)

[Implicit plots](#page-37-0)

[Parametric and](#page-44-0) polar plots

[Summary](#page-51-0)

### Specify colors using RGB tuples.

- Red, Green, Blue: primary colors of light
- Pure red: (1,0,0)

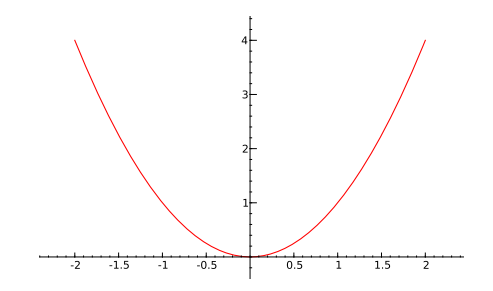

RGB colors

**K ロ ▶ K 何 ▶ K ヨ ▶ K ヨ ▶** 

 $\equiv$ 

 $2990$ 

#### John Perry

[Basic 2-D](#page-2-0)

Plotting [functions](#page-15-0)

Options for [displaying plots](#page-30-0)

[Implicit plots](#page-37-0)

[Parametric and](#page-44-0) polar plots

[Summary](#page-51-0)

### Specify colors using RGB tuples.

- Red, Green, Blue: primary colors of light
- Pure green:  $(0,1,0)$

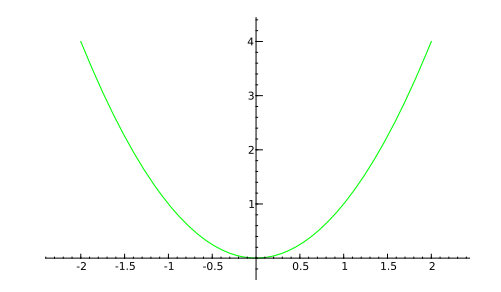

RGB colors

**K ロ ▶ K 何 ▶ K ヨ ▶ K ヨ ▶** 

 $2990$ 

÷.

#### John Perry

[Basic 2-D](#page-2-0)

Plotting [functions](#page-15-0)

- Options for [displaying plots](#page-30-0)
- [Implicit plots](#page-37-0)
- [Parametric and](#page-44-0) polar plots
- [Summary](#page-51-0)

### Specify colors using RGB tuples.

- Red, Green, Blue: primary colors of light
- Pure blue:  $(0,0,1)$

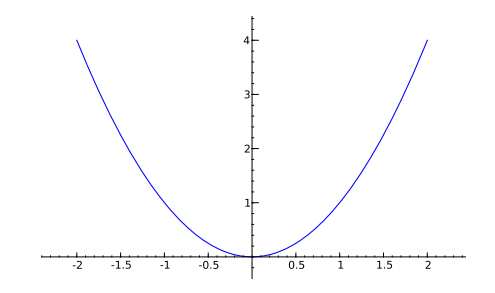

RGB colors

**K ロ ▶ K 何 ▶ K ヨ ▶ K ヨ ▶** 

 $\equiv$ 

 $2990$ 

#### John Perry

[Basic 2-D](#page-2-0)

Plotting [functions](#page-15-0)

Options for [displaying plots](#page-30-0)

[Implicit plots](#page-37-0)

[Parametric and](#page-44-0) polar plots

[Summary](#page-51-0)

### Specify colors using RGB tuples.

- Red, Green, Blue: primary colors of light
- Black is the absence of color: (0,0,0)

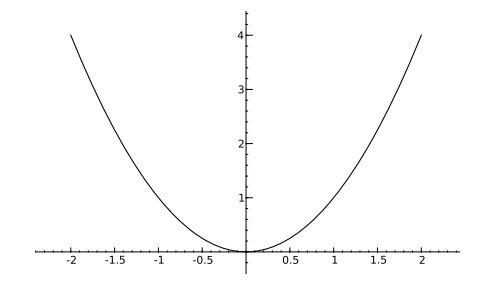

RGB colors

**K ロ ▶ K 何 ▶ K ヨ ▶ K ヨ ▶** 

÷.

 $2Q$ 

#### John Perry

[Basic 2-D](#page-2-0)

Plotting [functions](#page-15-0)

Options for [displaying plots](#page-30-0)

[Implicit plots](#page-37-0)

polar plots

[Summary](#page-51-0)

### Specify colors using RGB tuples.

- Red, Green, Blue: primary colors of light
- White is the presence of all colors:  $(1,1,1)$

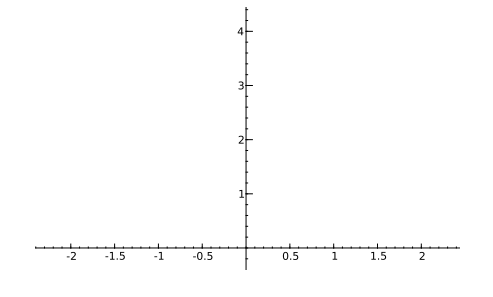

RGB colors

イロトイ団 トイミトイミト

(語)  $2Q$ 

(oops!)

#### John Perry

[Basic 2-D](#page-2-0)

Plotting [functions](#page-15-0)

- Options for [displaying plots](#page-30-0)
- [Implicit plots](#page-37-0)
- polar plots
- [Summary](#page-51-0)

### Specify colors using RGB tuples.

- Red, Green, Blue: primary colors of light
- Gray is an even mixture of the colors: (0.9,0.9,0.9)

RGB colors

イロト 4 何 ト イヨ ト イヨ トー ヨー

 $2Q$ 

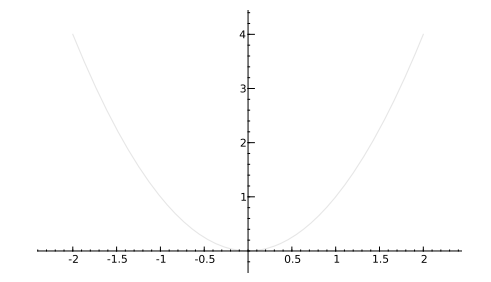

#### John Perry

[Basic 2-D](#page-2-0)

Plotting [functions](#page-15-0)

Options for [displaying plots](#page-30-0)

[Implicit plots](#page-37-0)

polar plots

[Summary](#page-51-0)

### Specify colors using RGB tuples.

- Red, Green, Blue: primary colors of light
- Gray is an even mixture of the colors: (0.5,0.5,0.5)

RGB colors

イロト イ押 トイヨ トイヨ トー

(語)  $2Q$ 

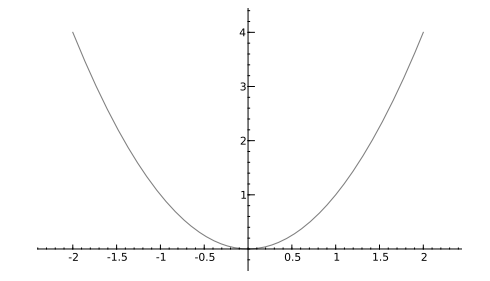

#### John Perry

[Basic 2-D](#page-2-0)

Plotting [functions](#page-15-0)

Options for [displaying plots](#page-30-0)

[Implicit plots](#page-37-0)

polar plots

[Summary](#page-51-0)

### Specify colors using RGB tuples.

- Red, Green, Blue: primary colors of light
- Gray is an even mixture of the colors: (0.2,0.2,0.2)

RGB colors

イロト 4 何 ト イヨ ト イヨ トー ヨー

 $2Q$ 

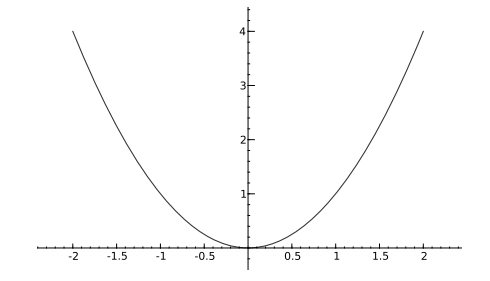

#### John Perry

[Basic 2-D](#page-2-0)

Plotting [functions](#page-15-0)

Options for [displaying plots](#page-30-0)

[Implicit plots](#page-37-0)

polar plots

[Summary](#page-51-0)

### Specify colors using RGB tuples.

- Red, Green, Blue: primary colors of light
- What colors do these tuples represent?
	- $\bullet$  (0.8, 0.6, 0.2)
	- $\bullet$  (0.9,0.9,0)
	- $\bullet$  (0.3,0.8,0.9)

# RGB colors

**KO KA KO KE KE KA HE KO KO** 

#### John Perry

[Basic 2-D](#page-2-0)

#### Plotting [functions](#page-15-0)

Options for [displaying plots](#page-30-0)

[Implicit plots](#page-37-0)

polar plots

[Summary](#page-51-0)

### Specify colors using RGB tuples.

- Red, Green, Blue: primary colors of light
- What colors do these tuples represent?
	- $(0.8, 0.6, 0.2)$  brown
	- $(0.9, 0.9, 0)$  yellow
	- (0.3,0.8,0.9) blue-green

**KO KA KO KE KE KA HE KO KO** 

# RGB colors

#### John Perry

[Basic 2-D](#page-2-0)

Plotting [functions](#page-15-0)

Options for [displaying plots](#page-30-0) [Implicit plots](#page-37-0) [Parametric and](#page-44-0) polar plots

[Summary](#page-51-0)

# Remember colors

• Use expressions to remember colors

```
sage: brown = (0.8,0.6,0.2)
```
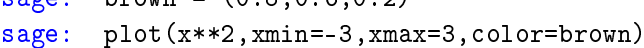

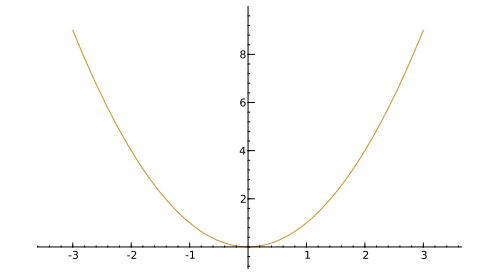

#### John Perry

[Basic 2-D](#page-2-0)

Plotting

Options for [displaying plots](#page-30-0)

[Implicit plots](#page-37-0)

[Parametric and](#page-44-0) polar plots

[Summary](#page-51-0)

### **1** [Basic 2-D objects](#page-2-0)

<sup>2</sup> [Plotting functions](#page-15-0)

**3** [Options for displaying plots](#page-30-0)

4 [Implicit plots](#page-37-0)

**5** [Parametric and polar plots](#page-44-0)

<span id="page-30-0"></span>6 [Summary](#page-51-0)

# Outline

イロト イ押 トイヨ トイヨ トー  $\mathbb{R}^{n+1}$  $2990$ 

#### John Perry

[Basic 2-D](#page-2-0)

#### Options for [displaying plots](#page-30-0)

[Implicit plots](#page-37-0)

polar plots

[Summary](#page-51-0)

# The show() command

### show (*plot object*, *options*) where

- *plot object* is any object generated by a plot
- *options* include
	- aspect\_ratio: ratio of the width x values to the height of  $y$ values (1 makes a "square" graph)

**KO KA KO KE KE KA HE KO KO** 

- xmin, xmax
- ymin, ymax

# Example

**KO KA KO KE KE KA HE KO KO** 

### sage:  $myplot = plot(x**2, xmin=-3, xmax=3)$ sage: show(myplot,ymin=-3,ymax=3,aspect\_ratio=1)

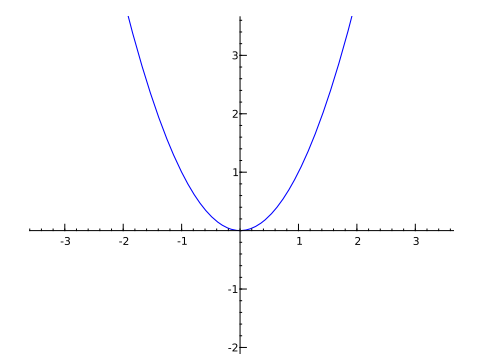

-3

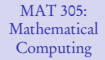

#### John Perry

[Basic 2-D](#page-2-0) objects

Plotting [functions](#page-15-0)

#### Options for [displaying plots](#page-30-0)

[Implicit plots](#page-37-0)

[Parametric and](#page-44-0) polar plots

[Summary](#page-51-0)

# Combine plots

イロトイ団 トイミトイミト

重し  $2990$ 

sage: par\_plot = plot(x\*\*2,xmin=-3,xmax=3) sage: tan\_plot = plot(2\*x-1,xmin=-3,xmax=3, color='gray',linestyle='--') sage: com\_plot = par\_plot + tan\_plot sage: show(com\_plot,ymin=-1,ymax=5,aspect\_ratio=1)

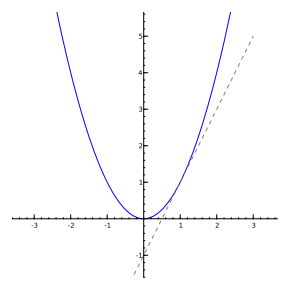

MAT 305: [Mathematical](#page-0-0) Computing

#### John Perry

[Basic 2-D](#page-2-0) objects

Plotting [functions](#page-15-0)

Options for [displaying plots](#page-30-0)

[Implicit plots](#page-37-0)

[Parametric and](#page-44-0) polar plots

[Summary](#page-51-0)

#### John Perry

[Basic 2-D](#page-2-0)

Options for [displaying plots](#page-30-0)

[Implicit plots](#page-37-0)

[Parametric and](#page-44-0) polar plots

[Summary](#page-51-0)

# The animate() command

animate( $[plot1, plot2, \ldots]$ , options) where

- $\bullet$  *plot1*, *plot2*, ... are graphics objects
	- each object constitutes one frame of the animation
- *options* include
	- xmin, xmax, ymin, ymax, aspect\_ratio

show animation using show() command, with options:

- delay in hundredths of a second (default is 20)
- iterations (default is 0, which means forever)
- cannot specify xmin, xmax, ymin, ymax, aspect\_ratio in show() when showing an animation; specify in animate() instead

**KORKAPRADER DE VOOR** 

#### John Perry

```
Basic 2-D
objects
```
Plotting

Options for [displaying plots](#page-30-0)

[Implicit plots](#page-37-0)

```
Parametric and
polar plots
```
[Summary](#page-51-0)

### sage:  $par\_plot = plot(x**2, xmin=-3, xmax=3,$ thickness=2,color=(0,0,0)) sage: tan\_plot = plot(2\*x-1,xmin=-3,xmax=3,thickness=2) sage: com\_plot = par\_plot + tan\_plot sage:  $pink = (1.0, 0.5, 0.5)$ sage:  $sec1_plot = plot(1, xmin=-3, xmax=3,$ color=pink,linestyle='--') sage:  $sec2.plot = plot(1/2*x+1/2, xmin=-3, xmax=3,$ color=pink,linestyle='--') sage:  $sec3_plot = plot(x, xmin=-3, xmax=3,$ color=pink,linestyle='--') sage:  $sec4_plot = plot(3/2*x-1/2, xmin=-3, xmax=3,$ color=pink,linestyle='--') sage: my\_anim = animate([ com\_plot+sec1\_plot, com\_plot+sec2\_plot, com\_plot+sec3\_plot, com\_plot+sec4\_plot, com\_plot ]) sage: show(my\_anim)

# Example

#### John Perry

[Basic 2-D](#page-2-0)

- Options for [displaying plots](#page-30-0)
- [Implicit plots](#page-37-0)
- polar plots
- [Summary](#page-51-0)

### Notes on xmin, xmax

**KOD KARD KED KED DRAM** 

- In  $plot()$ , xmin and xmax indicate x values to *compute*.
- In show () and animate (),  $x$ min and  $x$ max indicate  $x$  values to *display*.
- plot( $x^2$ , xmin=-3, xmax=3) computes points on the interval [−3, 3]
- show(my\_plot,xmin=-1,xmax=1) displays  $x \in [-1, 1]$ , regardless of the x values computed in my\_plot

#### John Perry

[Basic 2-D](#page-2-0)

Plotting

Options for [displaying plots](#page-30-0)

#### [Implicit plots](#page-37-0)

[Parametric and](#page-44-0) polar plots [Summary](#page-51-0)

### **1** [Basic 2-D objects](#page-2-0)

<sup>2</sup> [Plotting functions](#page-15-0)

**3** [Options for displaying plots](#page-30-0)

### 4 [Implicit plots](#page-37-0)

**5** [Parametric and polar plots](#page-44-0)

### <span id="page-37-0"></span>6 [Summary](#page-51-0)

## Outline

**K ロ ▶ K 何 ▶ K ヨ ▶ K ヨ ▶**  $\equiv$  $2990$ 

# Implicit plots

**KORKAR KERKER DRAM** 

#### MAT 305: [Mathematical](#page-0-0) Computing

#### John Perry

[Basic 2-D](#page-2-0)

Plotting

Options for [displaying plots](#page-30-0)

[Implicit plots](#page-37-0)

polar plots

[Summary](#page-51-0)

- Implicit plots are handled by a Python package called matplotlib
- Things behave differently than usual plots
	- look different
	- different options

#### John Perry

[Basic 2-D](#page-2-0)

Options for [displaying plots](#page-30-0)

[Implicit plots](#page-37-0)

[Parametric and](#page-44-0) polar plots

[Summary](#page-51-0)

# The implicit\_plot() command

 $\texttt{implicit\_plot}(f (x, y), (x, xmin, xmax), (y, ymin, ymax),$ options) where

- $f(x, y)$  is a function of x and y
	- graphs  $f(x, y) = 0$
	- don't forget to define  $\gamma$  as a variable
- *options* include
	- plot\_points: number of points to plot in each direction of grid

**KORKAPRADER DE VOOR** 

- fill: fill the region  $f(x, y) < 0$  (use value True or False)
- cmap: next slide

#### John Perry

[Basic 2-D](#page-2-0) objects

Options for [displaying plots](#page-30-0)

[Implicit plots](#page-37-0)

polar plots

[Summary](#page-51-0)

For technical reasons, choice of color is restricted to bizarre names instead of rgb tuples. Try

- 'Reds\_r'
- 'Blues\_r'
- 'Oranges\_r'
- 'Greens\_r'
- 'Greys\_r'
- 'Purples\_r'

To see all possible names, type

sage: matplotlib.cm.datad.keys()

# Color maps

**KO KA KO KE KE KA HE KO KO** 

#### John Perry

[Basic 2-D](#page-2-0)

Options for [displaying plots](#page-30-0)

#### [Implicit plots](#page-37-0)

[Parametric and](#page-44-0) polar plots

[Summary](#page-51-0)

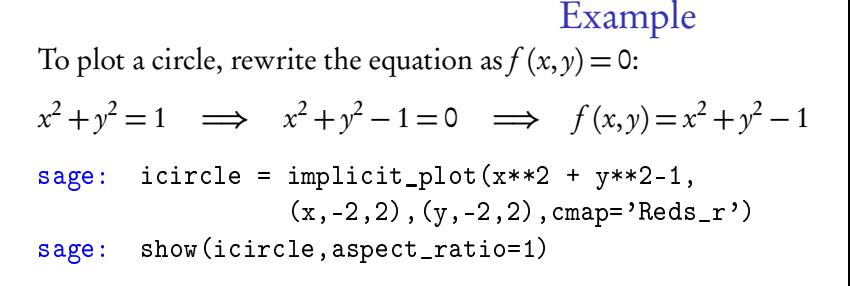

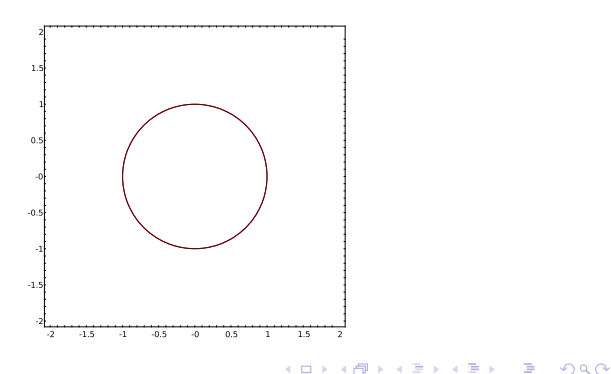

#### John Perry

[Basic 2-D](#page-2-0) objects

Plotting [functions](#page-15-0)

Options for [displaying plots](#page-30-0)

#### [Implicit plots](#page-37-0)

[Parametric and](#page-44-0) polar plots

[Summary](#page-51-0)

# **Combining**

K ロ ▶ K @ ▶ K 할 ▶ K 할 ▶ 이 할 → 9 Q Q\*

Can combine implicit plots: sage: ielliptic = implicit\_plot(y\*\*2-x\*\*3+x, (x,-2,2),(y,-2,2),cmap='Blues\_r') sage: show(icircle+ielliptic,aspect\_ratio=1)

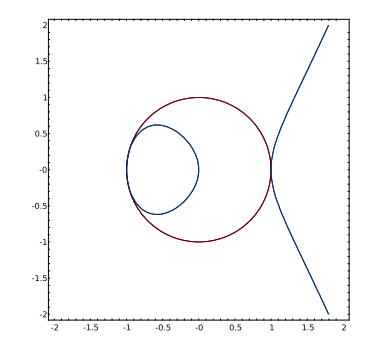

### Animating

**KORKAR KERKER DRAM** 

### sage: elliptic1 = implicit\_plot( $y**2-x**3+x$ ,  $(-2, 2)$ ,  $(-2, 2)$ , cmap='Blues\_r', plot\_points=100) sage: elliptic2 = implicit\_plot( $y**2-x**3+0.75*x$ , (-2,2),(-2,2),cmap='Blues\_r',plot\_points=100) sage: elliptic3 = implicit\_plot( $v**2-x**3+0.5*x$ , (-2,2),(-2,2),cmap='Blues\_r',plot\_points=100) sage: elliptic4 = implicit\_plot(y\*\*2-x\*\*3+0.25\*x, (-2,2),(-2,2),cmap='Blues\_r',plot\_points=100) sage: elliptic5 = implicit\_plot( $y**2-x**3+0.1*x$ ,  $(-2, 2)$ ,  $(-2, 2)$ , cmap='Blues\_r', plot\_points=100) sage: elliptic6 = implicit\_plot( $y**2-x**3$ , (-2,2),(-2,2),cmap='Blues\_r',plot\_points=100) sage: my\_anim = animate([elliptic1, elliptic2, elliptic3, elliptic4, elliptic5, elliptic6], aspect\_ratio=1) sage: show(my\_anim)

#### MAT 305: [Mathematical](#page-0-0) Computing

#### John Perry

[Basic 2-D](#page-2-0) objects Plotting Options for [displaying plots](#page-30-0) [Implicit plots](#page-37-0) [Parametric and](#page-44-0) polar plots [Summary](#page-51-0)

#### John Perry

[Basic 2-D](#page-2-0)

Plotting

Options for [displaying plots](#page-30-0)

[Implicit plots](#page-37-0)

[Parametric and](#page-44-0) polar plots

[Summary](#page-51-0)

### **1** [Basic 2-D objects](#page-2-0)

<sup>2</sup> [Plotting functions](#page-15-0)

**3** [Options for displaying plots](#page-30-0)

4 [Implicit plots](#page-37-0)

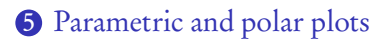

### <span id="page-44-0"></span>6 [Summary](#page-51-0)

# Outline

イロト イ押 トイヨ トイヨ トー

 $\mathbb{R}^{n+1}$  $2990$ 

#### John Perry

[Basic 2-D](#page-2-0)

Options for [displaying plots](#page-30-0)

[Implicit plots](#page-37-0)

[Parametric and](#page-44-0) polar plots

[Summary](#page-51-0)

## Parametric equations

イロト 4 何 ト イヨ ト イヨ トー ヨー

 $2990$ 

### Form:

$$
\begin{cases} x(t) = \dots \\ y(t) = \dots \end{cases}, \quad t \in [t_{\min}, t_{\max}]
$$

### Example

A Bezier curve with control points  $(x_0, y_0), (x_1, y_1), (x_2, y_2),$  $(x_3, y_3)$  is defined by

$$
\begin{cases} x(t) = x_0(1-t)^3 + x_1t(1-t)^2 + x_2t^2(1-t) + x_3t^3, \ y(t) = y_0(1-t)^3 + y_1t(1-t)^2 + y_2t^2(1-t) + y_3t^3, \ t \in [0,1]. \end{cases}
$$

#### John Perry

[Basic 2-D](#page-2-0)

Options for [displaying plots](#page-30-0)

[Implicit plots](#page-37-0)

[Parametric and](#page-44-0) polar plots

[Summary](#page-51-0)

# The parametric\_plot() command

**KOD KARD KED KED DRAM** 

parametric\_plot( $(x(t),y(t))$ ,(tmin,tmax), plot options) where

- $x(t)$  and  $y(t)$  are functions of t
- $\bullet$  don't forget to define t as a variable
- usual plot options apply

#### John Perry

[Basic 2-D](#page-2-0) objects

Plotting [functions](#page-15-0)

Options for [displaying plots](#page-30-0)

[Implicit plots](#page-37-0)

[Parametric and](#page-44-0) polar plots

[Summary](#page-51-0)

## Example Bezier Curve

sage: 
$$
\text{parameter: plot}(\tag{2*t**3 + 6*3*t**2*(1 - t)} + 0*3*t*(1 - t)**2 + 4*(1 - t)**3,
$$

\n
$$
3*t**3 + 0*3*t**2*(1 - t) + 8*3*t*(1 - t)**2 + 5*(1 - t)**3),
$$

\n(0,1), 
$$
\text{lines: yle} = (-, \cdot)
$$

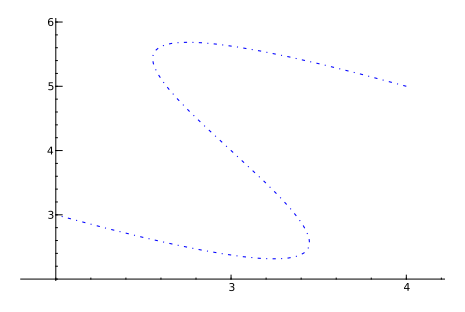

イロト (個)トイ君 トイ君 トー 重し  $2990$ 

#### John Perry

[Basic 2-D](#page-2-0)

Plotting

Options for [displaying plots](#page-30-0)

[Implicit plots](#page-37-0)

[Parametric and](#page-44-0) polar plots

[Summary](#page-51-0)

# Form: radius r a function of angle *θ* Example

A limaçon has the form

 $r = 1 + c \sin \theta$ .

It is difficult to describe this implicitly.

# Polar plots

**KO KA KO KE KE KA HE KO KO** 

#### John Perry

[Basic 2-D](#page-2-0)

Options for [displaying plots](#page-30-0)

[Implicit plots](#page-37-0)

[Parametric and](#page-44-0) polar plots

[Summary](#page-51-0)

# The polar\_plot() command

### polar\_plot( $r(x)$ , *options*) where

- $r(x)$  is a *polar* function of x
	- x stands in for *θ*
	- can define a variable  $\theta$  if you really want, but...

**KORKAPRADER DE VOOR** 

• usual plot options apply

## Example limaçon

K ロ ▶ K @ ▶ K 할 ▶ K 할 ▶ 이 할 → 9 Q Q\*

#### MAT 305: [Mathematical](#page-0-0) Computing

#### John Perry

#### [Basic 2-D](#page-2-0) objects

Plotting [functions](#page-15-0)

Options for [displaying plots](#page-30-0)

[Implicit plots](#page-37-0)

[Parametric and](#page-44-0) polar plots

[Summary](#page-51-0)

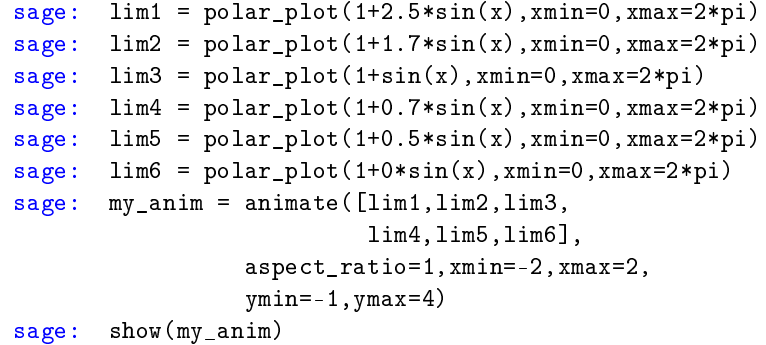

#### John Perry

[Basic 2-D](#page-2-0)

Plotting

Options for [displaying plots](#page-30-0)

[Implicit plots](#page-37-0)

[Parametric and](#page-44-0) polar plots

[Summary](#page-51-0)

### **1** [Basic 2-D objects](#page-2-0)

<sup>2</sup> [Plotting functions](#page-15-0)

**3** [Options for displaying plots](#page-30-0)

4 [Implicit plots](#page-37-0)

**5** [Parametric and polar plots](#page-44-0)

### <span id="page-51-0"></span>**6 [Summary](#page-51-0)**

# Outline

イロト (個)トイ君 トイ君 トー  $\equiv$  $2990$ 

# Summary

**KOD KARD KED KED DRAM** 

### Computing John Perry

MAT 305: **[Mathematical](#page-0-0)** 

[Basic 2-D](#page-2-0)

Options for [displaying plots](#page-30-0)

[Implicit plots](#page-37-0)

[Parametric and](#page-44-0) polar plots

[Summary](#page-51-0)

- Sage offers many commands for plotting 2-D objects
	- points, lines
	- functions
	- equations: implicit, parametric, polar
- Most options work for all objects
- Combine objects by "adding" them together
- Animate using a list of objects
- <span id="page-52-0"></span>• implicit\_plot() is a bit odd